OPTUS MOBILE BROADBAND AIRCARD® 310U **USB MODEM** QUICK START INSTALLATION GUIDE

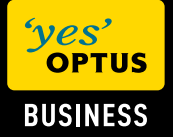

# **CONTENTS**

- 01 **Package Contents**
- 02 **Getting to know the AirCard® 310U**
- 03 **Requirements for the computer**
- 04 **Installation Guide** The 3G Watcher Management Program **Troubleshooting**  Frequently Asked Questions Removing the AirCard® 310U

05 **Important Safety Information - MUST READ** Interference Medical Advice Area with inflammables and explosives Traffic Security Safety of children Environment Protection WEEE Compliance Care and Maintenance Emergency Call Specific Absorption Rate (SAR) Body Worn Operation Regulatory Information

# Thank you for purchasing THE OPTUS MORILE BROADBAND AIRCARD® 310U USB Modem.

The Optus Mobile Broadband AirCard® 310U USB Modem has been customised for business customers. To ensure the trouble free installation of your new modem, please follow the instructions in this Quick Start Guide.

This manual briefly outlines the preparation, process for installing/uninstalling, and safety precautions for using the Optus Mobile Broadband AirCard® 310U USB Modem (hereinafter referred to as the AirCard 310U).

- **>** We recommend you read the manual before using the AirCard 310U.
- **>**  You must read the Important Safety Information in Section 05.

# PACKAGE CONTENTS

Your AirCard 310U package contains:

- **>** 1 x AirCard 310U
- **>** 1 x Connection Manager Installation Mini CD
- **>** This Quick Start Guide
- **>** 1 x USB extension cable
- **>** 1 x Laptop clip
- **>** 1 x Lanyard
- **>** 1 x External antenna

You can purchase the following accessory for your USB modem:

**>** microSD™ card — for external data storage (sold separately)

You can use your USB modem with the following operating systems:

- **>** Windows® 7, Windows Vista®, Windows® XP
- **>** Windows 32 & 64‑bit editions are supported
- **>** Mac OS® X 10.4.11 and higher

# Getting to Know the AIRCARD 310U

The following figures show the appearance of the AirCard 310U. The actual product may differ.

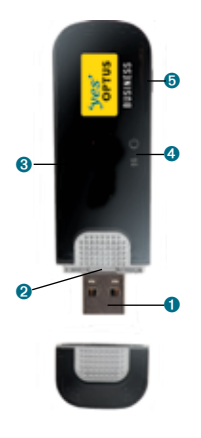

➊ **USB Connector**

# ➋ **USIM/SIM Card Holder**

 Holds the USIM/SIM card.

#### ➌ **microSD Card Slot**

Holds the microSD card (sold separately).

#### ➍ **Indicators**

Indicates the status of the AirCard 310U.

#### **POWER INDICATOR**

- **>** OFF: one of the following states:
- The modem is not inserted in the computer.
- The computer is off or in "suspend and resume" mode.
- The modem radio has been turned off using 3G Watcher or another connection client.
- **>** Solid Blue: The power is on, the modem is working.
- **>** Blinking Blue: The firmware is being updated. Do not remove the modem from the computer.
- **>** Blinking Amber: The modem is searching for service (initialising).
- **>** Solid Amber: Modem error — either the modem is having a problem initialising (searching for service) or is offline because of a failure.

➍ **Indicators** (continued) Indicates the status of the AirCard 310U.

#### **DATA**

- **>** OFF: The modem is unable to detect 2G or 3G service.
- **>** Blinking Amber: The modem has detected the Optus 2G network (GPRS) and is ready to connect.
- **>** Solid Amber: The modem is connected to the Optus 2G network and is able to send and receive data.
- **>** Blinking Blue: The modem has detected an Optus 3G network (UMTS,HSPA) and is ready to connect.

**>** Solid Blue: The modem is connected to the Optus 3G network and can send and receive data.

#### ➎ **External Antenna Connector**

Enables the attachment of an external antenna (supplied).

**>** Connect the external antenna to the AirCard 310U only if attempting to connect in a low signal strength area. Performance may be improved by connecting the external antenna supplied to the AirCard 310U modem.

The AirCard 310U is a tri-band 2100/1900/900MHz network-capable device and is certified for use on the Optus Dual Band Network. The Optus Dual Band Network, refers to our 2100MHz/900MHz Network. Wireless devices that support the 2100MHz and 900MHz bands can provide access to Optus 3G services in the Optus dual band coverage area. For full coverage information, go to www.optus.com.au/ coverage.

# REQUIREMENTS FOR THE PC

To use the Aircard 310U, the PC must meet the following requirements:

- **>** Standard USB interface
- **>** Windows® 7, Windows Vista®, Windows® XP
- **>** Windows 32 & 64‑bit editions are supported
- **>** Mac OS® X 10.4.11 and higher
- **>** The hardware of your PC must meet or exceed the recommended system requirements for the installed version of OS
- **>** Display resolution: 800 × 600 or above

#### **NOTE:**

- **>** microSD card is an optional accessory. The card is not provided and must be purchased separately.
- **>** Do not remove the USIM/SIM card and the microSD when they are being used. Removing the cards during an operation may damage the cards as well as the device, and data stored on the cards may be corrupted.

# Installation Guide

# **AirCard 310U 3G Watcher Management Program**

The procedure for installing the management program depends on the operating system installed on your PC.

The AirCard 310U modem supplied has TRU-Install disabled. The following steps should be followed to set-up the AirCard 310U 3G Watcher Management Program. If an old version of the 3G Watcher Management Program is installed it should be removed prior to the installation of new software.

#### **NOTE:** Please do not insert the modem into your computer before installing the 3G Watcher management program.

1. To commence the 3G Watcher connection manager software installation process, insert the mini CD in the CD-ROM drive\*, open the mini CD and double-click the installer package. Once the installation is complete, restart your computer when prompted.

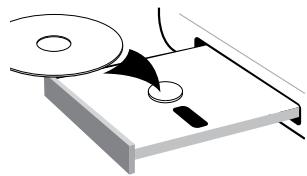

\* **WARNING**: Do not insert the mini CD if your computer has a slot-loading CD drive (such as a MacBook). Use the mini CD only if you have a tray-loading CD drive. If your computer has a slot-loading CD drive, please download the "3G Watcher" management program from the Sierra Wireless support web page (www.sierrawireless.com/ support/. Under the Carriers drop-down menu on this page, select "Optus").

2. Remove the cap from the end of the modem and insert the SIM card as shown in the illustration.

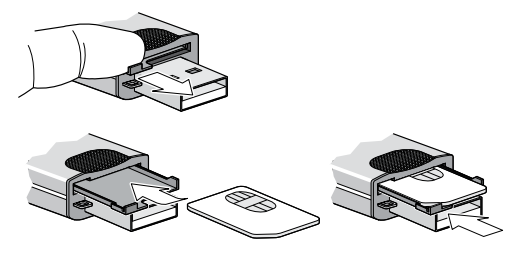

3. Insert the modem into the USB slot.

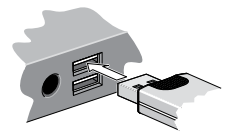

- 4. 3G Watcher launches after you insert the modem. The modem begins searching for a network. When the modem finds a network, the Connect button in Watcher becomes available.
- 5. Click **Connect** to connect to the Optus Dual Band Network.

#### **Windows 7 Mobile Broadband \***

To connect to the Optus Dual Band Network using Windows 7 Mobile Broadband:

- 1. Right click the signal strength icon in the system tray. The Mobile Broadband connection window opens.
- 2. Click **Connect** and select the Optus Dual Band Network. Note: Features such as SMS are only available by using Watcher.

 \* This product has passed Microsoft-designed tests for a high standard of performance, reliability, and compatibility with Windows 7.

To disconnect to the Optus Dual Band Network using Windows 7 Mobile Broadband:

- 1. Right click the signal strength icon in the system tray.
- 2. Click **Disconnect.**

#### **Mac OS X 10.4.11**

- 1. After installing the software and restarting your computer, insert the modem.
- 2. Go to **Applications > System Preferences > Network**. The "New port detected" window opens on top of the Network window.
- 3. Click **OK**.
- 4. Click **Apply** and then close the window.

#### **Mac OS X 10.5 and higher**

- 1. After installing the software and restarting your computer, insert the modem.
- 2. When your computer detects the modem, the message "New network interfaces have been detected" appears.
- 3. Click the **Network Preferences**... button.
- 4. In the Network window, click **Apply**.

You will need to configure the correct profile. In Preferences, click the Profiles tab, then select your subscription type from the Default Profile list. Select the Default Profile that matches your Optus Mobile Broadband subscription. Click **Apply**. The modem is ready to use.

## **TROUBLESHOOTING**

**MAC:** For additional information about your modem, refer to the User Guide. You'll find it in**: Finder** > **Applications** > **Optus Mobile Broadband**.

To access the Help system in Watcher, select **Help** > **Optus Mobile Broadband Help**.

**PC:** Once the software is successfully installed, the User Guide is available from the Start menu:

- **>** For Windows XP: **Start** > **Programs** > **Optus Mobile Broadband**.
- **>** For Windows Vista or Windows 7: **Start** > **All Programs** > **Optus Mobile Broadband**.

## **Frequently asked questions**

#### **Does the latest version of 3G Watcher work with my other Sierra Wireless modems?**

Yes, Watcher is backwards compatible with all Sierra Wireless USB and ExpressCard modems.

It is not compatible with non-Sierra Wireless products. You can set 3G Watcher to automatically check for updates. For more information, see the 3G Watcher Help (select **Help** > **Help topics**).

#### **When do I use the extension cable?**

If the orientation of your computer's USB slot or the thickness of your computer are such that pressure is applied to the end or side of the modem, you may damage the modem or your computer. In such cases, do not insert the modem directly into your computer's USB slot. Use the USB extension cable instead.

#### **When do I use the external antenna supplied?**

In low signal strength areas performance may be improved by connecting the external antenna supplied to the AirCard 310U modem. Only connect the external antenna supplied if connecting in low signal strength areas.

## **Removing the AIRCARD 310U**

NOTE: Before removing the AirCard 310U, exit the 3G Watcher.

- 1. Double-click in the system tray. The Unplug or Eject Hardware interface is displayed.
- 2. Select the hardware related to the AirCard 310U and click **Stop**.
- 3. When the prompt "**It is safe to remove the device**" is displayed, remove the AirCard 310U.

# Safety Information

Read the safety information carefully to ensure the correct and safe use of your wireless device.

## **Interference**

Do not use your wireless device if using the device is prohibited or when it may cause danger or interference with electric devices.

## **Medical Device**

- **>** Only use your wireless device in accordance with the rules and regulations set forth by hospitals and health care facilities.
- **>** Some wireless devices may affect the performance of hearing aids. For such problems, consult your service provider.

**>** If you are using an electronic medical device, consult the doctor or device manufacturer to confirm whether the radio wave affects the operation of this device.

# **Area with Inflammables and Explosives**

To prevent explosions and fires in areas that are stored with inflammable and explosive devices, do not use your wireless device and observe the rules.

Areas stored with

inflammables and explosives include but are not limited to the following:

- **>** Petrol station.
- **>** Fuel depot, (such as the bunk below the deck of a ship).
- **>** Container/Vehicle for storing or transporting fuels or chemical products.
- **>** Area where the air contains chemical substances and particles, (such as granule, dust, or metal powder).
- **>** Area indicated with the "Explosives" sign.
- **>** Area indicated with the "Power off bi-direction wireless equipment" sign.
- **>** Area where you are generally suggested to stop the engine of a vehicle.

## **traffic security**

- **>** Observe local laws and regulations while using the wireless device. To prevent accidents, do not use your wireless device while driving.
- **>** RF signals may affect electronic systems of motor vehicles. For more information, consult the vehicle manufacturer.
- **>** In a motor vehicle, do not place the wireless device in the air bag deployment area. The wireless device may hurt you owing to the strong force when the air bag inflates.
- **>** Observe the rules and regulations of airline companies. When boarding, switch off your wireless device. The radio signal of the wireless device may

 interfere with the plane control signals.

#### **Safety of Children**

Do not allow children to use the wireless device without guidance. Small and sharp components of the wireless device may cause danger to children or cause suffocation if children swallow the components.

## **environment protection**

Observe the local regulations regarding the disposal of your packaging materials, used wireless device and accessories, and promote their recycling.

#### **weee compliance**

The wireless device complies with the essential requirements and other relevant provisions of the

Waste Electrical and Electronic Equipment Directive 2002/96/EC (WEEE Directive).

# **Care and Maintenance**

It is normal for your wireless device to heat when you use or charge it. To maintain your wireless device:

- **>** Use your wireless device and accessories with care and in a clean environment. Keep the wireless device from fire or a lit cigarette.
- **>** Protect your wireless device and accessories from water and vapor and keep them dry.
- **>** Do not drop, throw or bend your wireless device.
- **>** Clean your wireless device with a soft,

 antistatic cloth. Do not use any chemical agents (such as alcohol and benzene), chemical detergent, or powder.

- **>** Do not leave your wireless device and accessories in a place with a considerably low or high temperature.
- **>** Use only accessories of the wireless device approved by the manufacture.

 Contact the authorised service center for any abnormity of the wireless device or accessories.

**>** If dismantled, the wireless device and accessories are not covered by the warranty.

## **Emergency Call**

This wireless device functions through receiving and transmitting radio signals. Therefore, the connection cannot be guaranteed in all conditions.

In an emergency, you should not rely solely on the wireless device for essential communications.

# **Specific Absorption Rate (SAR)**

Your wireless device is a radio transmitter and receiver. It is designed not to exceed the limits for exposure to radio waves recommended by international guidelines. These guidelines were developed by the independent scientific organisation ICNIRP and include safety margins

designed to assure the protection of all persons, regardless of age and health.

#### **Body Worn Operation**

Important safety information regarding radio frequency radiation (RF) exposure.

To ensure compliance with RF exposure guidelines the device must be used with a minimum of 1.5 cm separation from the body. Failure to observe these instructions could result in your RF exposure exceeding the relevant quideline limits.

## **Regulatory Information**

The following approvals and notices apply in specific regions as noted.

#### **CE Mark (European Union)**

The wireless device is approved for usage in the member states of the EU. The wireless device is in compliance with the essential requirements and other relevant provisions of the Radio and Telecommunications Terminal Equipment Directive 1999/5/EC (R&TTE Directive).

## **A-Tick (Australia)**

This device complies with the applicable Australian Communications and Media Authority (ACMA) regulations and is affixed with the A-tick mark.

# Get started today

Optus Mobile Broadband AirCard 310U USB Modem is part of a range of integrated business solutions provided by Optus.

As a corporate administrator you can contact Optus on 1800 200 487 or  $+61$  2808 73722 (if dialed from overseas) if you have any questions on Optus Mobile Broadband.

If your staff have handset related questions about Optus Mobile Broadband they should call 133 343 for assistance.

The AirCard® is a (registered) trademark of Sierra Wireless, Inc. Other trademarks are the property of the respective owners. © 2010 Sierra Wireless.

SingTel Optus Pty Limited ABN 90 052 833 208 trading as Optus Communications, 1 Lyonpark Road, Macquarie Park NSW 2113, Australia. Optus, the Optus logo, Optus Evolve and 'yes' are trademarks of SingTel Optus Pty Limited. Optus Communications' services are provided by Optus Networks Pty Limited ABN 92 008 570 330 and Optus Mobile Pty Limited ABN 65 054 365 696.

Copyright © 2010 04/10 2400009 Rev. 1.0 April 2010